## **How to Sync music on a Network Attached Storage with a Summit based Music Streamer (Solo/Duet/CS-200)**

Within the Ovation Configuration Utility, select Manage => Remote Music Sources (NAS).

*Mount Name*: Something easy so you'll know what the sync is. *Machine IP*: The IP address of the NAS. *Share Name*: The main folder that is network shared. *Username*: Any username that does not have a space in it. *Password*: The password to the username. *Version*: This is the SMB version that your NAS supports. Version 2 and 3 are recommended.

Here is an example of a NAS sync between a Solo and a Qnap NAS.

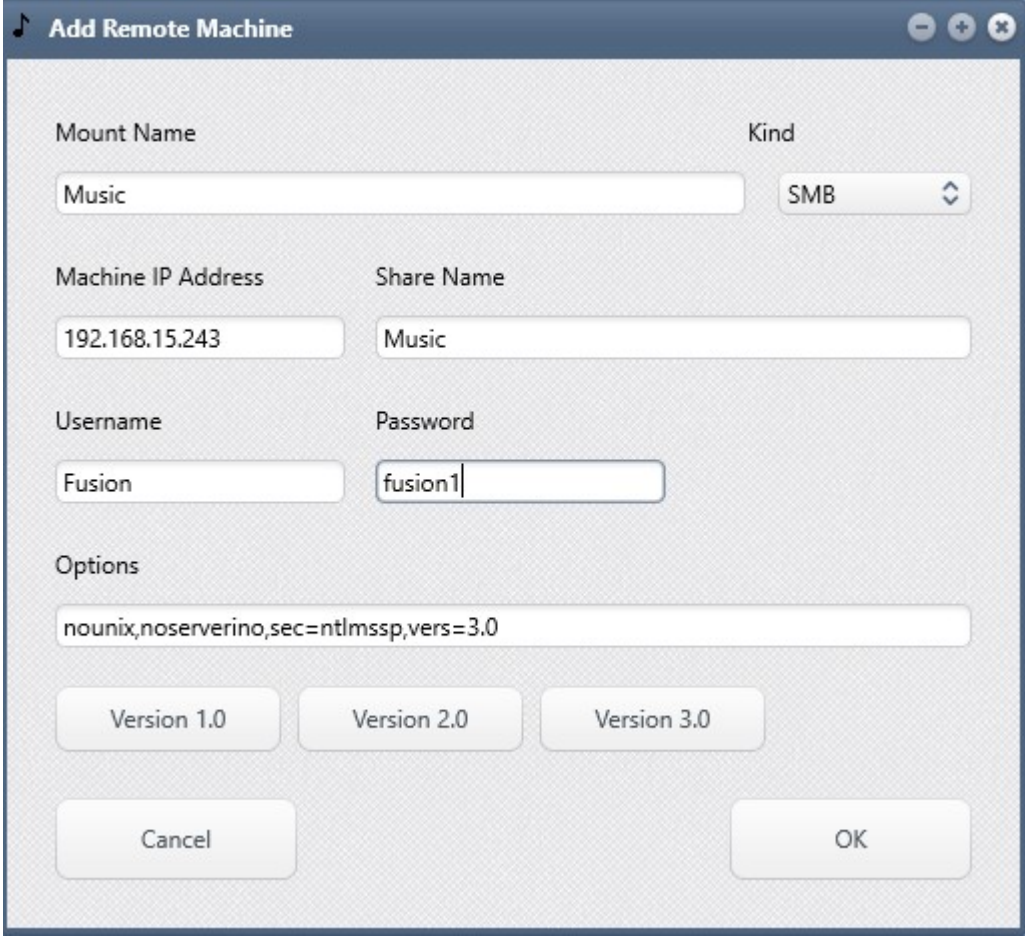

1) Once the NAS is synced, we'll need to add the folder that our system will use to find the locally stored music.

- 2) Select Manage => Media Server => Media Locations.
- 2) Now select Add and choose the location of your music collection, then select OK.
- 3) Lastly, select the Re-scan Library (Full) box and hit Apply.

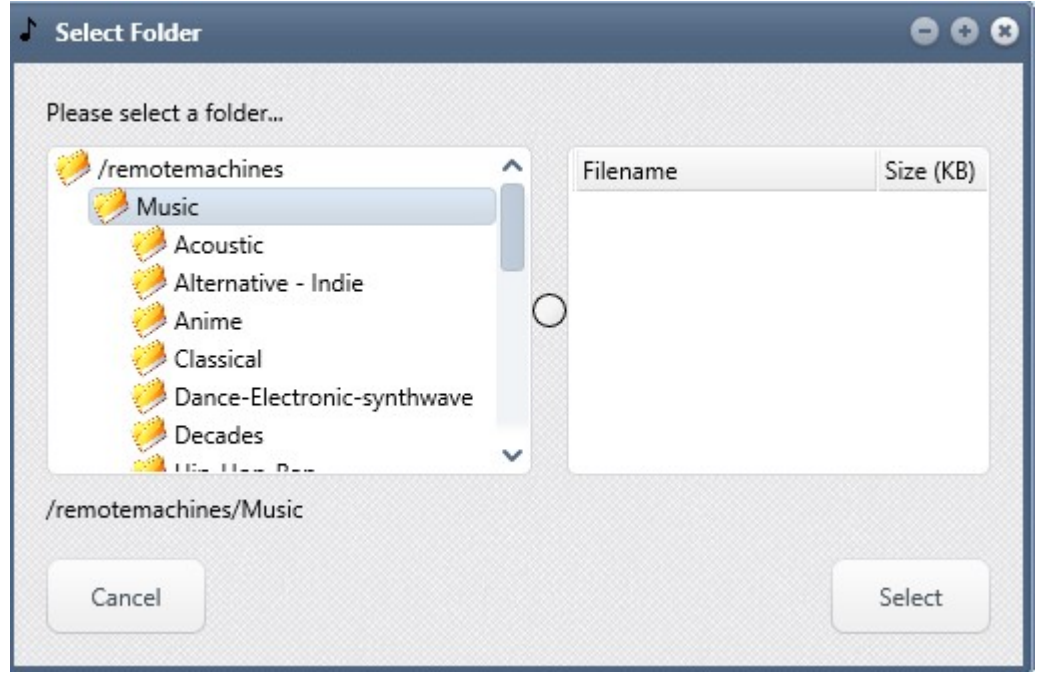

Depending on how large the library is, this may take a bit of time for the system to complete the scanning process. As an example, our office library has around 45k tracks (roughly a 1TB of music) and it takes a little over an hour to complete the process.